### **BAB V**

## **IMPLEMENTASI DAN PENGUJIAN SISTEM**

#### **5.1 IMPLEMENTASI PROGRAM**

Implementasi program digunakan untuk menerapkan perancangan halaman yang ada pada program dimana implementasi ini juga menguji program yang dibuat telah sesuai dengan sistem yang dirancang. Berikut ini merupakan implementasi program yang disesuaikan dengan rancangan input dan output pada BAB IV, antara lain :

1. Halaman *Login*

Halaman *login* menampilkan *form* yang berisikan *field* nama admin dan password yang diisi untuk dapat masuk ke halaman beranda admin. Gambar 5.1 *login* merupakan hasil implementasi dari rancangan pada Gambar 4.23.

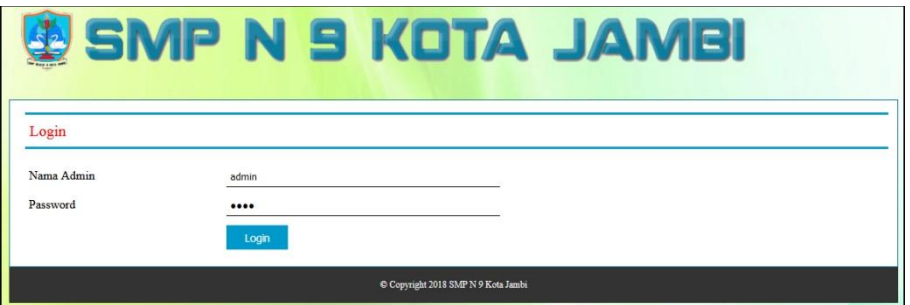

**Gambar 5.1** *Login*

2. Halaman Input Admin

Halaman input admin menampilkan *form* yang berisikan *field* nama admin, alamat lengkap dan email yang diisi untuk menambah data admin yang baru. Gambar 5.2 input admin merupakan hasil implementasi dari rancangan pada Gambar 4.24.

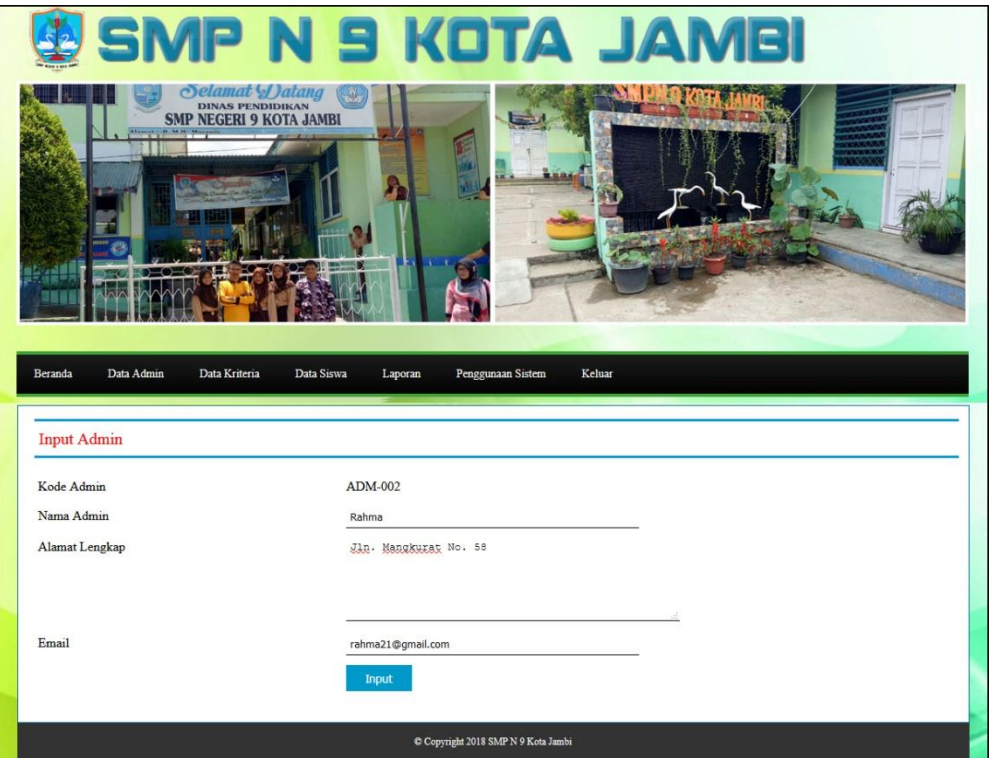

**Gambar 5.2 Input Admin**

3. Halaman Input Siswa

Halaman input siswa menampilkan *form* yang berisikan *field* nisn, nama siswa, alamat lengkap, email, telepon / HP, dan kelas yang diisi untuk menambah data siswa yang baru. Gambar 5.3 input siswa merupakan hasil implementasi dari rancangan pada Gambar 4.25.

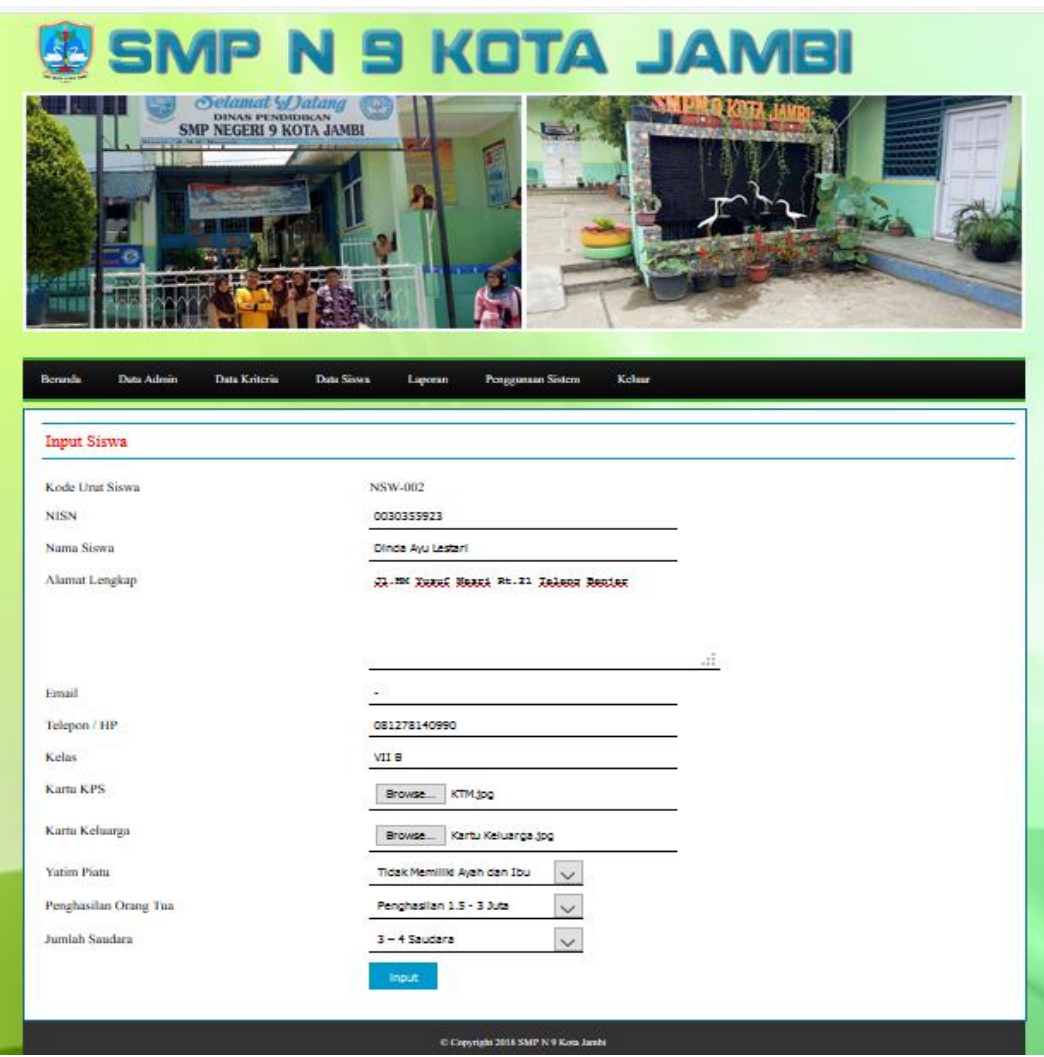

**Gambar 5.3 Input Siswa**

4. Halaman Input Kriteria

Halaman input kriteria menampilkan *form* yang berisikan *field* nama kiteria, bobot nilai dan keterangan yang diisi untuk menambah data kriteria yang baru. Gambar 5.4 input kriteria merupakan hasil implementasi dari rancangan pada Gambar 4.26.

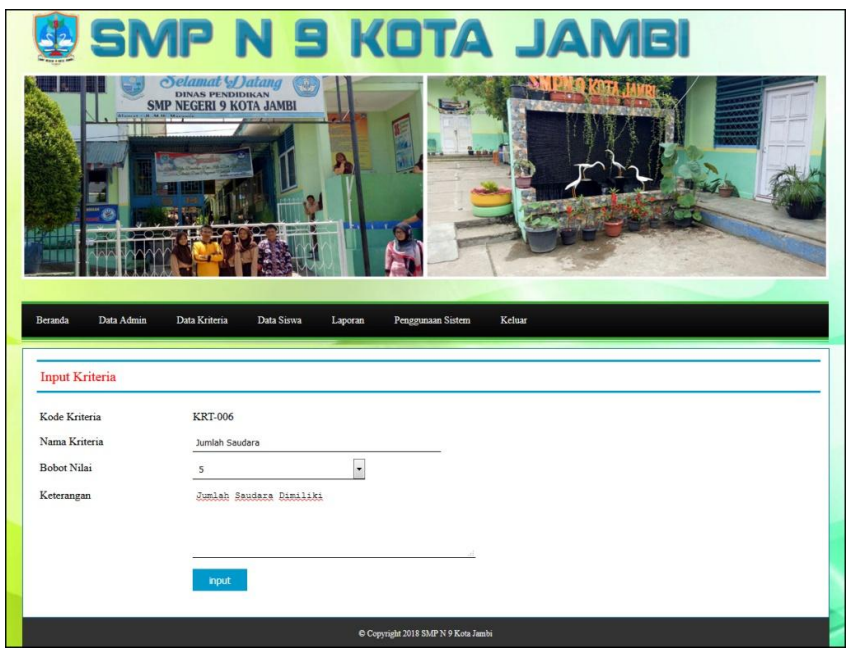

**Gambar 5.4 Input Kriteria**

5. Halaman Input Sub Kriteria

Halaman input sub kriteria menampilkan *form* yang berisikan *field*  kriteria, nama sub kriteria, dan nilai sub kriteria yang diisi untuk menambah data sub kriteria yang baru. Gambar 5.5 input sub kriteria merupakan hasil implementasi dari rancangan pada Gambar 4.27.

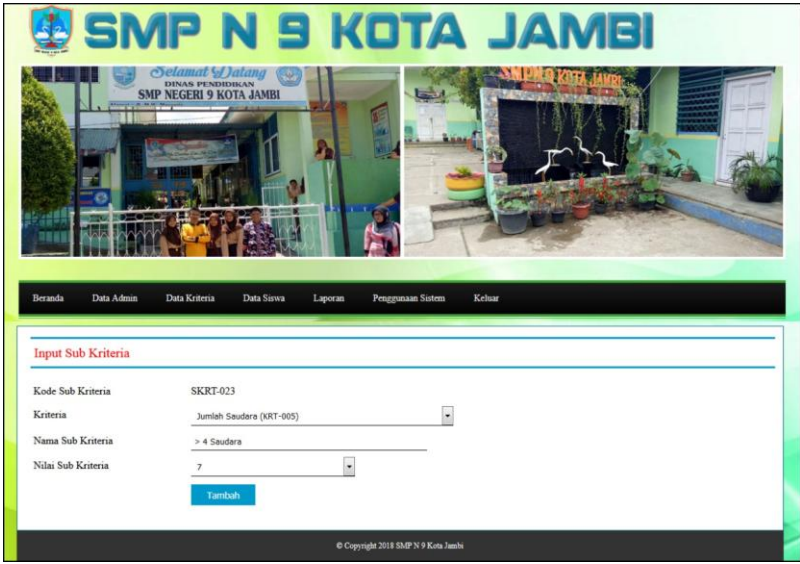

**Gambar 5.5 Input Sub Kriteria**

6. Halaman Input Penilaian Siswa

Halaman input penilaian siswa menampilkan *form* yang berisikan *field*  penilaian siswa berdasarkan kriteria yang diisi untuk menambah data penilaian yang baru. Gambar 5.6 input penilaian siswa merupakan hasil implementasi dari rancangan pada Gambar 4.28.

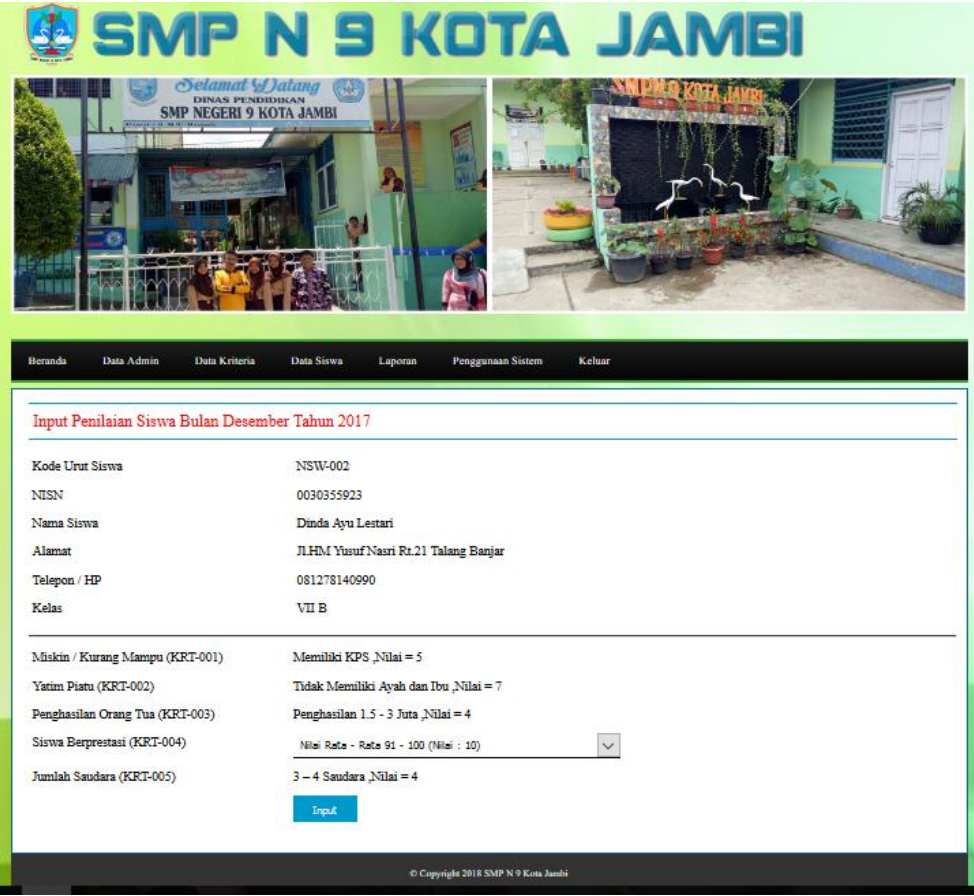

**Gambar 5.6 Input Penilaian Siswa**

7. Halaman Tabel Admin

Halaman tabel admin menampilkan data admin yang telah dinput oleh pengguna sistem serta terdapat bantuan untuk mengubah dan menghapus data admin pada sistem. Gambar 5.7 tabel admin merupakan hasil implementasi dari rancangan pada Gambar 4.29.

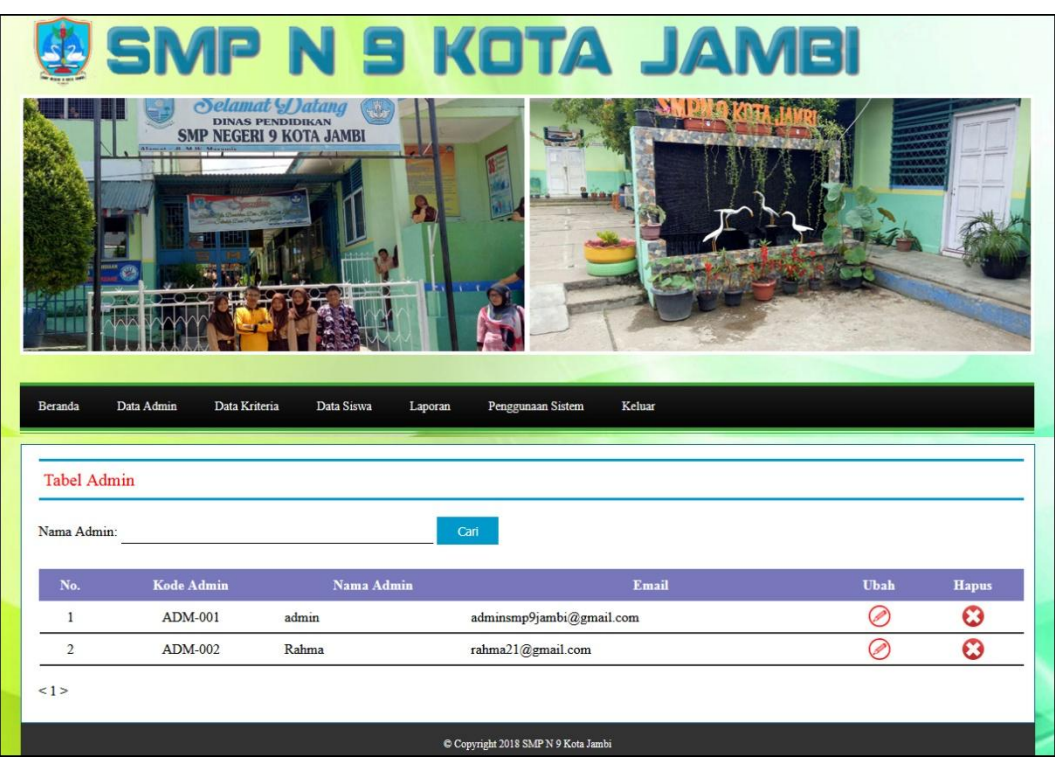

**Gambar 5.7 Tabel Admin**

8. Halaman Tabel Siswa

Halaman tabel siswa menampilkan data siswa yang telah dinput oleh pengguna sistem serta terdapat bantuan untuk mengubah dan menghapus data siswa pada sistem. Gambar 5.8 tabel siswa merupakan hasil implementasi dari rancangan pada Gambar 4.30.

| <b>Beranda</b>    | <b>But Common</b><br>Data Admin | <b>Selamat Dalang</b><br>DINAS PENDIDIKAN<br><b>SMP NEGERI 9 KOTA JAMBI</b><br>Data Kriteria | Data Siswa<br>Laporan       | Penggunaan Sistem           | <b>S KOTA JA</b><br>Keluar                    |             |                        |
|-------------------|---------------------------------|----------------------------------------------------------------------------------------------|-----------------------------|-----------------------------|-----------------------------------------------|-------------|------------------------|
|                   | Tabel Siswa                     |                                                                                              |                             |                             |                                               |             |                        |
| Nama Siswa:       |                                 |                                                                                              | Cari                        |                             |                                               |             |                        |
| No.               | <b>Kode Urut</b>                | <b>NISN</b>                                                                                  | Nama Siswa                  | Kelas                       | Email                                         | <b>Ubah</b> |                        |
| 1                 | NSW-001                         | 0031899749                                                                                   | Tessa Febiolita             | VII C                       | tesa@gmail.com                                | Ø           | O                      |
| $\mathbf{2}$<br>3 | NSW-002<br><b>NSW-003</b>       | 0030355923<br>0021175084                                                                     | Dinda Ayu Lestari<br>Annisa | <b>VII B</b>                | dinda12@yahoo.co.id                           | Ø           | O                      |
| 4                 | <b>NSW-004</b>                  | 0027213801                                                                                   | Adinda Wisti Caesarea       | <b>VIIIF</b><br><b>VIHE</b> | annisa0908@gmail.com                          | Ø           | Ō                      |
| 5                 | NSW-005                         | 0014975640                                                                                   | Alwi Solehudin              | VIIIC                       | adindawisti2398@yahoo.co.id<br>alwi@yahoo.com | Ø           | O                      |
| 6                 | NSW-006                         | 0032479946                                                                                   | Revo Agustinus              | VIIH                        | revo@gmail.com                                | Ø           | Ō                      |
| 7                 | NSW-007                         | 0017833316                                                                                   | Fitri Fadila                | <b>IXF</b>                  | fitrifadila2212@gmail.com                     | ⊘           | ٥                      |
| 8                 | NSW-008                         | 0028749055                                                                                   | Edianto Siringo-ringo       | <b>VIIIB</b>                | ediantos@yahoo.co.id                          | Ø           | O                      |
| 9                 | <b>NSW-009</b>                  | 0015415865                                                                                   | M. Dafa Septiansyah         | VIIID                       | dafa2112@gmail.com                            | Ø<br>C      | <b>Hapus</b><br>Ō<br>O |

**Gambar 5.8 Tabel Siswa**

9. Halaman Tabel Kriteria

Halaman tabel kriteria menampilkan data kriteria yang telah dinput oleh pengguna sistem serta terdapat bantuan untuk mengubah dan menghapus data kriteria pada sistem. Gambar 5.9 tabel kriteria merupakan hasil implementasi dari rancangan pada Gambar 4.31.

|                |                       |                                                                             |                | SMP N 9 KOTA JAMBI                      |             |                    |
|----------------|-----------------------|-----------------------------------------------------------------------------|----------------|-----------------------------------------|-------------|--------------------|
|                |                       | Selamat Datang<br><b>DINAS PENDIDIKAN</b><br><b>SMP NEGERI 9 KOTA JAMBI</b> |                |                                         |             |                    |
| Beranda        | Data Admin            | Data Siswa<br>Data Kriteria                                                 | Laporan        | Penggunaan Sistem<br>Keluar             |             |                    |
|                | <b>Tabel Kriteria</b> |                                                                             |                |                                         |             |                    |
|                | Kode Kriteria         | Nama Kriteria                                                               | <b>Bobot</b>   | Kriteria                                | <b>Ubah</b> | <b>Hapus</b>       |
| $\mathbf{1}$   | <b>KRT-001</b>        | Miskin / Kurang Mampu                                                       | 9              | Kepemilikan Kartu Indonesia Sehat (KIS) | Í           | $\bm{\bm{\omega}}$ |
| $\overline{2}$ | <b>KRT-002</b>        | Yatim Piatu                                                                 | 8              | Tidak Memiliki Ayah dan Ibu             | P           | O                  |
| No.<br>3       | <b>KRT-003</b>        | Penghasilan Orang Tua                                                       | $\overline{4}$ | Penghasilan Orang Tua Sebulan           | P           | Ø                  |
| $\overline{4}$ | <b>KRT-004</b>        | Siswa Berprestasi                                                           | $\overline{9}$ | Hasil Akumulasi Nilai Rapor             | P           | Ø                  |

**Gambar 5.9 Tabel Kriteria**

10. Halaman Tabel Sub Kriteria

Halaman tabel sub kriteria menampilkan data sub kriteria yang telah dinput oleh pengguna sistem serta terdapat bantuan untuk mengubah dan menghapus data sub kriteria pada sistem. Gambar 5.10 tabel sub kriteria merupakan hasil implementasi dari rancangan pada Gambar 4.32.

| Beranda        | Selamat Datang<br><b>DINAS PENDIDIKAN</b><br><b>SMP NEGERI 9 KOTA JAMBI</b><br>Data Admin<br>Data Kriteria | Data Siswa<br>Penggunaan Sistem<br>Laporan | SMP N 9 KOTA JAMBI<br>Keluar |      |                       |
|----------------|----------------------------------------------------------------------------------------------------|--------------------------------------------|------------------------------|------|-----------------------|
|                | Tabel Sub Kriteria Jumlah Saudara (KRT-005)                                                                |                                            |                              |      |                       |
| No             | Kode Sub Kriteria                                                                                          | Nama Sub Kriteria                          | Nilai Sub Kriteria           | Ubah | <b>Hapus</b>          |
| 1              | <b>SKRT-020</b>                                                                                            | $<$ 3 Saudara                              | $\mathbf{1}$                 | P    | 0                     |
| $\overline{2}$ | <b>SKRT-021</b>                                                                                            | 3 - 4 Saudara                              | $\overline{4}$               | P    | ۵                     |
| 3              | <b>SKRT-022</b>                                                                                            | > 4 Saudara                                | $7\phantom{.}$               | Ø    | $\boldsymbol{\Omega}$ |
|                |                                                                                                    |                                            |                              |      |                       |

**Gambar 5.10 Tabel Sub Kriteria**

11. Halaman Tabel Penilaian

Halaman tabel penilaian menampilkan data penilaian siswa berdasarkan bulan dan tahun yang telah dinput oleh pengguna sistem serta terdapat bantun untuk mengubah data penilaian siswa pada sistem. Gambar 5.11 tabel penilaian merupakan hasil implementasi dari rancangan pada Gambar 4.33.

|                       |                                                                                                    | <b>MP N 9 KOTA JAMBI</b>                             |                              |
|-----------------------|----------------------------------------------------------------------------------------------------|------------------------------------------------------|------------------------------|
| Data Admin<br>Beranda | <b><i><u>Oelamat Datang</u></i></b><br>DINAS PENDUDIKAN<br><b>SMP NEGERI 9 KOTA JAMBI</b><br>Data Kriteria | Keluar<br>Data Siswa<br>Laporan<br>Penggunaan Sistem |                              |
| Kode Urut Siswa       | Tabel Penilaian Siswa Bulan September Tahun 2017                                                           | NSW-002                                              |                              |
| <b>NISN</b>           |                                                                                                    | 0030355923                                           |                              |
| Nama Siswa            |                                                                                                    | Dinda Ayu Lestari                                    |                              |
| Alamat                |                                                                                                    | JLHM Yusuf Nasri Rt.21 Talang Banjar                 |                              |
| Telepon / HP          |                                                                                                    | 081278140990                                         |                              |
| Kelas                 |                                                                                                    | <b>VII B</b>                                         |                              |
| No.                   | Kode Kriteria                                                                                              | Nama Kriteria                                        | Penilaian<br>Ubah            |
| 1                     | <b>KRT-001</b>                                                                                             | Miskin / Kurang Mampu                                | C<br>5                       |
| $\overline{2}$        | <b>KRT-002</b>                                                                                             | Yatim Piatu                                          | ē<br>7                       |
| 3                     | <b>KRT-003</b>                                                                                             | Penghasilan Orang Tua                                | $\overline{e}$<br>4          |
| $\ddot{4}$            | <b>KRT-004</b>                                                                                             | Siswa Berprestasi                                    | ē<br>$\overline{\mathbf{8}}$ |
|                       |                                                                                                    |                                                      |                              |
| 5                     | <b>KRT-005</b>                                                                                             | Jumlah Saudara                                       | 4                            |
|                       |                                                                                                    |                                                      | 2                            |

**Gambar 5.11 Tabel Penilaian**

12. Halaman Melihat Pemberian Beasiswa

Halaman melihat pemberian beasiswa menampilkan data perhitungan penilaian siswa berdasarkan kriteria yang digunakan dengan metode TOPSIS dan menampilkan hasil akhir siswa yang berhak mendapatkan beasiswa. Gambar 5.12 melihat pemberian beasiswa merupakan hasil implementasi dari rancangan pada Gambar 4.34.

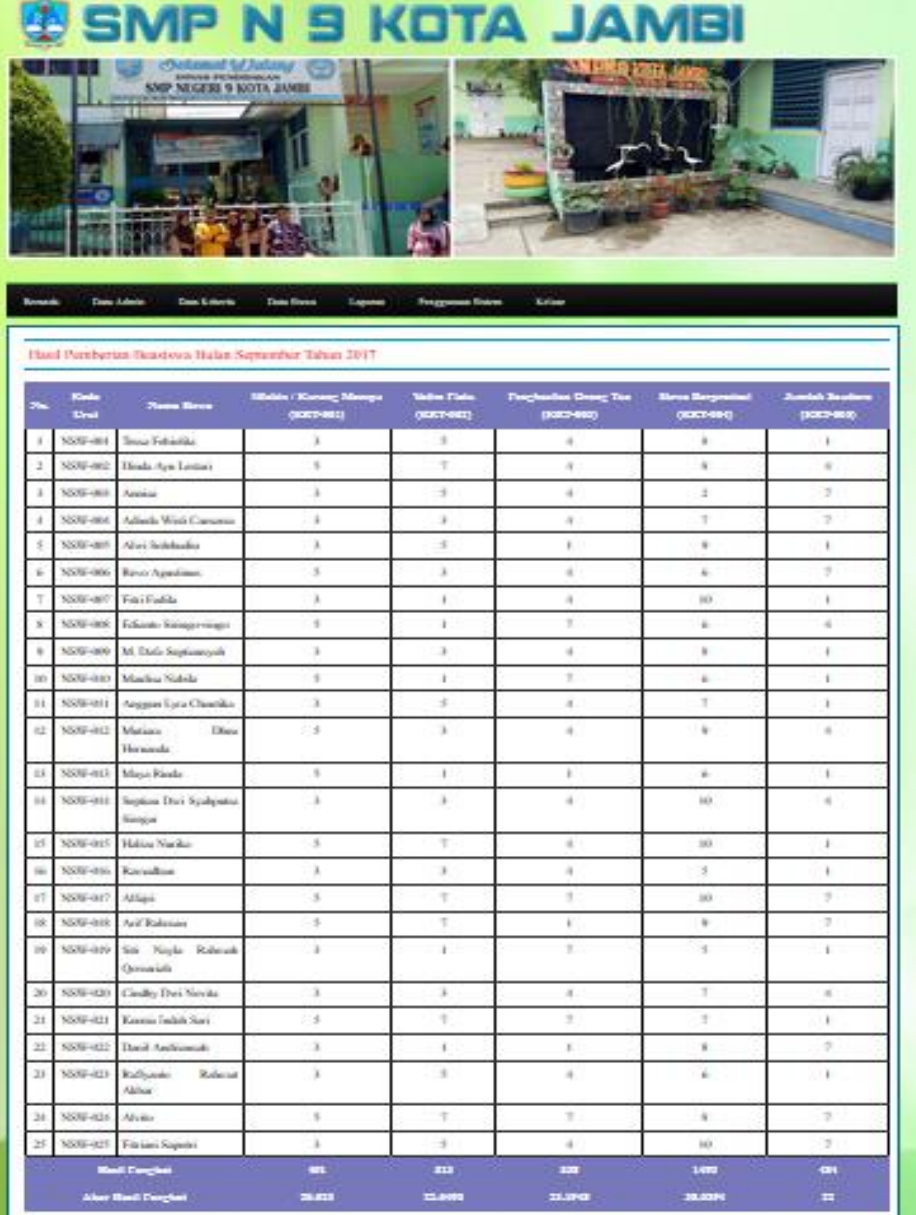

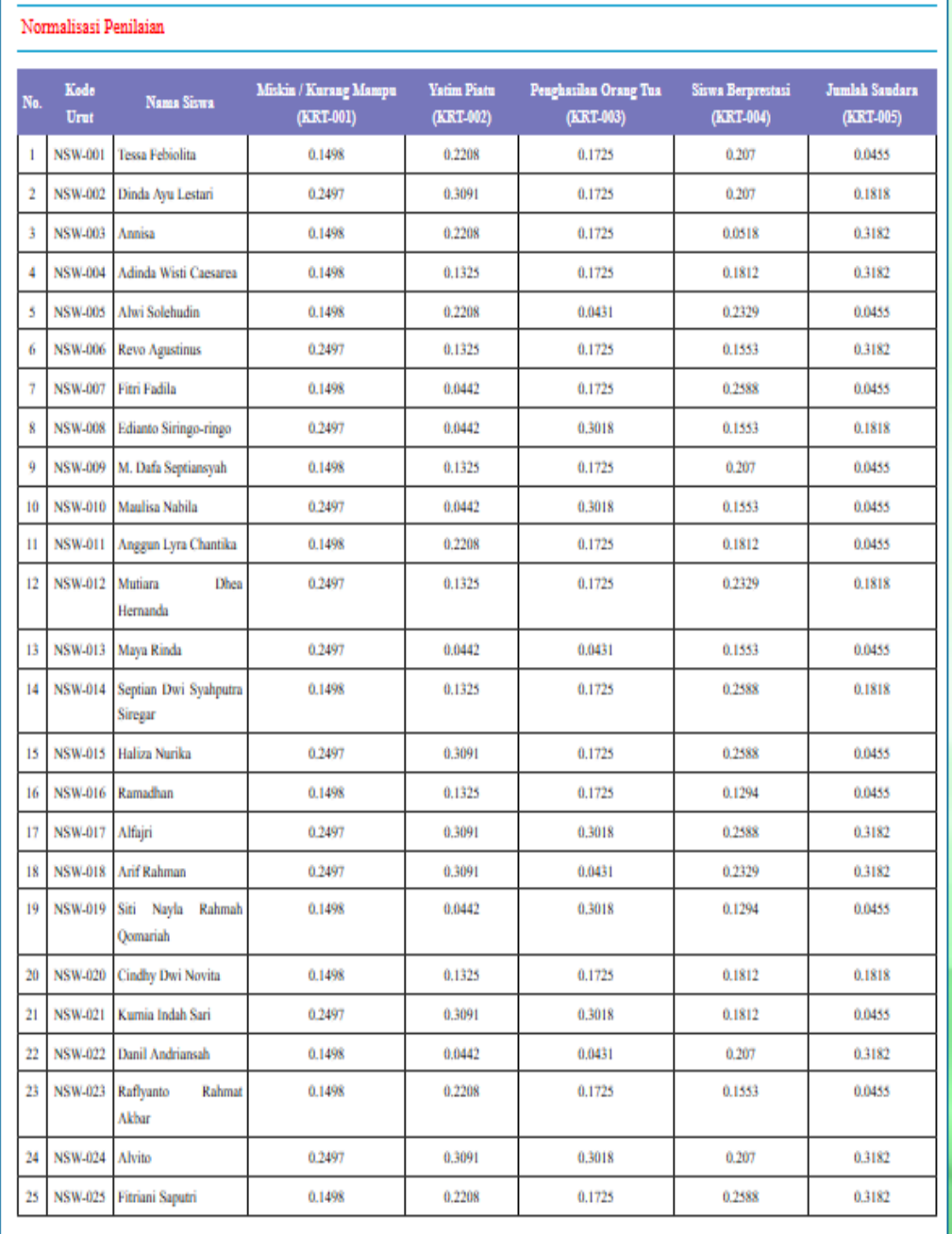

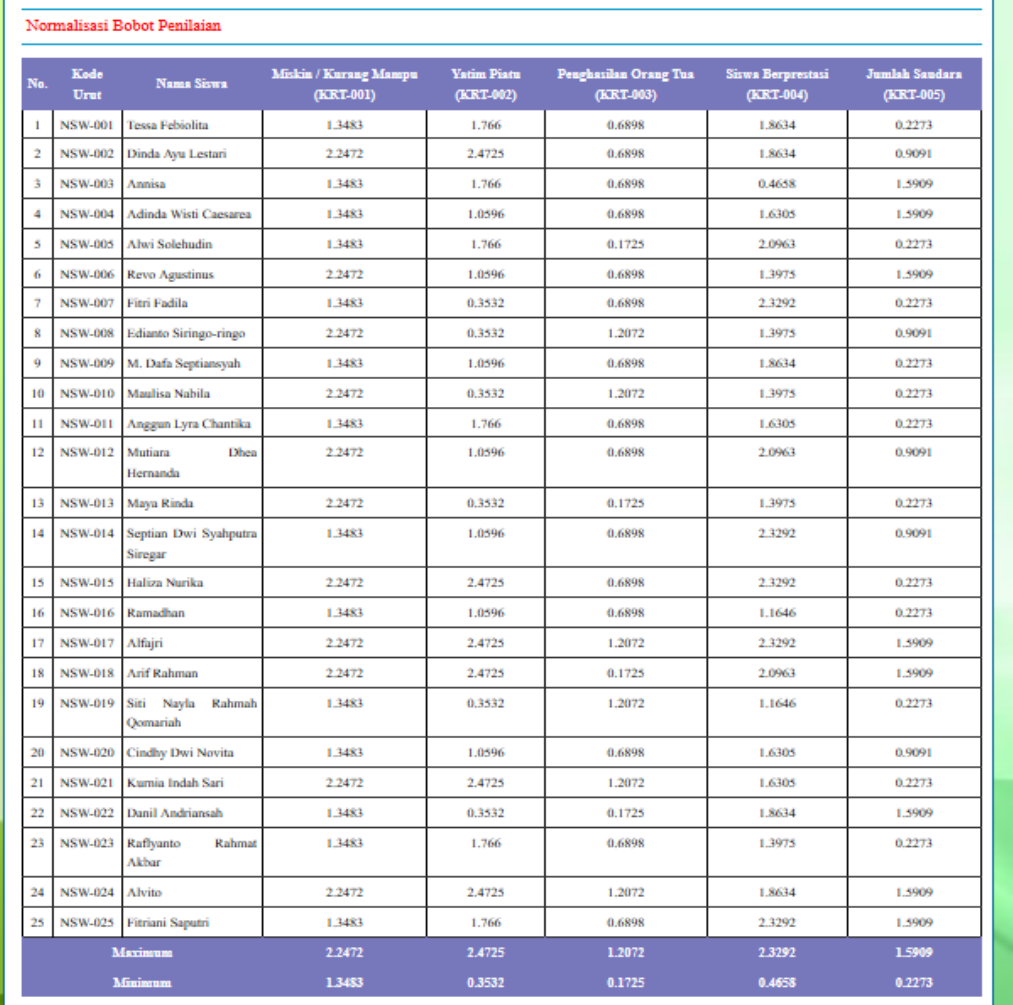

| No. | <b>Kode Urut</b> | <b>Nama Siswa</b>                          | D-     | $D+$   | Nilai Akhir (V) | <b>Hasil</b>                 |
|-----|------------------|--------------------------------------------|--------|--------|-----------------|------------------------------|
| ı   | <b>NSW-017</b>   | Alfairi (0031712508)                       | 3.4208 | 0      | ı               | Terima Beasiswa              |
| 2   | <b>NSW-024</b>   | Alvito (0023354224)                        | 3.191  | 0.4658 | 0.8726          | Terima Beasiswa              |
| з   | <b>NSW-018</b>   | Arif Rahman (0034203379)                   | 3.1333 | 1.0606 | 0.7471          | Terima Beasiswa              |
| 4   | <b>NSW-002</b>   | Dinda Ayu Lestari (0030355923)             | 2.8258 | 0.9745 | 0.7436          | Terima Beasiswa              |
| 5   | <b>NSW-025</b>   | Fitriani Saputri (0043046504)              | 2.756  | 1.2549 | 0.6871          | Tidak Terima Beasiswa        |
| 6   | <b>NSW-015</b>   | Haliza Nurika (0034595422)                 | 3.0065 | 1.4585 | 0.6733          | Tidak Terima Beasiswa        |
| 7   | <b>NSW-021</b>   | Kurnia Indah Sari (0031871543)             | 2.7797 | 1.5322 | 0.6447          | Tidak Terima Beasiswa        |
| 8   | <b>NSW-012</b>   | Mutiara Dhea Hernanda (0023014624)         | 2.1675 | 1.6683 | 0.5651          | <b>Tidak Terima Beasiswa</b> |
| 9   | <b>NSW-006</b>   | Revo Agustinus (0032479946)                | 2.0742 | 1.7698 | 0.5396          | <b>Tidak Terima Beasiswa</b> |
| 10  | <b>NSW-014</b>   | Septian Dwi Syahputra Siregar (0033137424) | 2.1688 | 1.8807 | 0.5356          | Tidak Terima Beasiswa        |
| 11  | <b>NSW-001</b>   | Tessa Febiolita (0031899749)               | 2.0535 | 1,9108 | 0.518           | <b>Tidak Terima Beasiswa</b> |
| 12  | <b>NSW-004</b>   | Adinda Wisti Caesarea (0027213801)         | 1.0056 | 1.8868 | 0.514           | Tidak Terima Beasiswa        |
| 13  | <b>NSW-005</b>   | Alwi Solehudin (0014975640)                | 2.1574 | 2.0715 | 0.5102          | Tidak Terima Beasiswa        |
| 14  | <b>NSW-011</b>   | Anggun Lyra Chantika (0001005631)          | 1.9027 | 1.9805 | 0.49            | Tidak Terima Beasiswa        |
| 15  | <b>NSW-003</b>   | Annisa (0021175084)                        | 2.0305 | 2.2466 | 0.4747          | Tidak Terima Beasiswa        |
| 16  | <b>NSW-023</b>   | Raflyanto Rahmat Akbar (0043233816)        | 1.7697 | 2.0742 | 0.4604          | Tidak Terima Beasiswa        |
| 17  | <b>NSW-020</b>   | Cindhy Dwi Novita (0020576998)             | 1.6087 | 2.0063 | 0.445           | Tidak Terima Beasiswa        |
| 18  | <b>NSW-022</b>   | Danil Andriansah (0038529791)              | 1.9526 | 2.5665 | 0.4321          | Tidak Terima Beasiswa        |
| 19  | <b>NSW-008</b>   | Edianto Siringo-ringo (0028749055)         | 1.7921 | 2,4134 | 0.4261          | Tidak Terima Beasiswa        |
| 20  | <b>NSW-009</b>   | M. Dafa Septiansvah (0015415865)           | 1.6492 | 2.269  | 0.4209          | Tidak Terima Beasiswa        |
| 21  | <b>NSW-007</b>   | Fitri Fadila (0017833316)                  | 1.9339 | 2.7252 | 0.4151          | Tidak Terima Beasiswa        |
| 22  | <b>NSW-010</b>   | Maulisa Nabila (0041733285)                | 1.6573 | 2.6868 | 0.3815          | Tidak Terima Beasiswa        |
| 23  | <b>NSW-013</b>   | Maya Rinda (0025300199)                    | 1.2946 | 2.8791 | 0.3102          | Tidak Terima Beasiswa        |
| 24  | <b>NSW-016</b>   | Ramadhan (0012531098)                      | 1.1202 | 2.5075 | 0.3088          | <b>Tidak Terima Beasiswa</b> |
| 25  | <b>NSW-019</b>   | Siti Nayla Rahmah Qomariah (0042676180)    | 1.2486 | 2.9181 | 0.2997          | Tidak Terima Beasiswa        |

**Gambar 5.12 Melihat Pemberian Beasiswa** 

## **5.2 IMPLEMENTASI RANCANGAN STRUKTUR DATA**

Implementasi rancangan struktur data digunakan untuk menerapkan perancangan tabel struktur data yang ada di dalam *database* MySQL. Adapun implementasi rancangan tabel pada SMP Negeri 9 Kota Jambi dapat dijabarkan, antara lain :

1. Tabel Siswa

Tabel siswa digunakan untuk menyimpan data siswa ke *database*. Gambar 5.13 merupakan hasil implementasi dari rancangan tabel siswa pada tabel 4.21.

|   | <b>Structure</b><br><b>Browse</b> | 3SQL                 | <b>OSearch</b><br><b>Wellnsert</b> | <b>III Export</b> |           | <b>Milmport</b> | <b>% Operations</b> |           |   | <b>THE</b> Empty |                | <b>X</b> Drop  |                |                         |
|---|-----------------------------------|----------------------|------------------------------------|-------------------|-----------|-----------------|---------------------|-----------|---|------------------|----------------|----------------|----------------|-------------------------|
|   | Field                             | <b>Type</b>          | Collation                          | <b>Attributes</b> | Null      | Default Extra   |                     |           |   |                  | <b>Action</b>  |                |                |                         |
|   | kdurutsiswa                       | char(7)              | latin1 swedish ci                  |                   | No        |                 |                     | 讀         | P |                  | m              | 阿              | $\overline{v}$ | $\blacksquare$          |
|   | nisn                              | varchar(20)          | latin1 swedish ci                  |                   | No        |                 |                     | E         |   | 癶                | $\mathbb{R}$   | <b>U</b>       | <b>I</b>       | $\overline{\mathbf{r}}$ |
|   | namasiswa                         | $\text{varchar}(30)$ | latin1 swedish ci                  |                   | No        |                 |                     | 信         |   | х                | m              | Ţu             | B              | <b>IT</b>               |
|   | password                          | varchar(30)          | latin1 swedish ci                  |                   | No        |                 |                     | F         |   | ×                | Ħ              | $\overline{u}$ | M              | $\overline{\mathbf{r}}$ |
|   | alamat                            | text                 | latin1 swedish ci                  |                   | No        |                 |                     | <b>IE</b> |   |                  | EBY            | ΠU             | $\mathbb{R}$   | $\blacksquare$          |
|   | email                             | varchar(30)          | latin1 swedish ci                  |                   | No        |                 |                     | In        |   | ╳                | n              | ū              | M              | $\overline{\mathbf{r}}$ |
|   | telp                              | varchar(12)          | latin1 swedish ci                  |                   | No        |                 |                     | 信         |   | ×                | $\blacksquare$ | $\overline{u}$ | $\overline{v}$ | $\overline{\mathbf{r}}$ |
| F | kelas                             | varchar $(5)$        | latin1 swedish ci                  |                   | <b>No</b> |                 |                     | 信号        |   | y                | R              | <b>U</b>       | $\mathbb{R}^2$ | $\overline{\mathbf{r}}$ |
|   | kartukeluarga                     | text                 | latin1 swedish ci                  |                   | No        |                 |                     | 信         |   | ×                | $\frac{1}{2}$  | ΠU             | $\mathbb{R}$   | $\overline{\mathbf{r}}$ |
| F | kps                               | text                 | latin1 swedish ci                  |                   | No        |                 |                     | ITE       | D | Х                | 略              | <b>IU</b>      | 哸              | $\overline{\mathbf{r}}$ |
|   | yatimpiatu                        | varchar(50)          | latin1 swedish ci                  |                   | No        |                 |                     | E         |   | Ж                | R              | IJ             | <b>I</b>       | $\blacksquare$          |
| m | penghasilanorangtua               | varchar(50)          | latin1 swedish ci                  |                   | No        |                 |                     | IE        |   | Х                | n              | <b>I</b> u     | <b>I</b>       | $\overline{\mathbf{r}}$ |
|   | jumlahsaudara                     | varchar(50)          | latin1 swedish ci                  |                   | No        |                 |                     | T         | Ø | ×                | m              | $\overline{u}$ | $\mathbb F$    | 匠                       |

**Gambar 5.13 Tabel Siswa**

2. Tabel Admin

Tabel admin digunakan untuk menyimpan data admin ke *database*. Gambar 5.14 merupakan hasil implementasi dari rancangan tabel admin pada tabel 4.22.

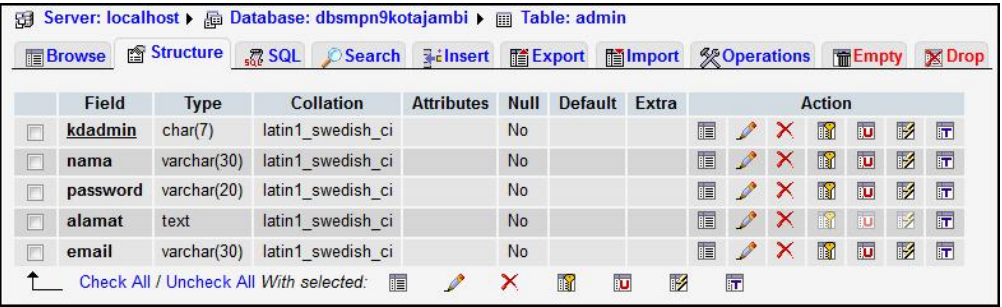

#### **Gambar 5.14 Tabel Admin**

### 3. Tabel Kriteria

Tabel kriteria digunakan untuk menyimpan data kriteria ke *database*. Gambar 5.15 merupakan hasil implementasi dari rancangan tabel kriteria pada tabel 4.23.

|   | <b>Structure</b><br><b>Browse</b> | $R$ SQL     | Search            | <b>Filmsert</b>   | <b>看Export</b> | <b>Milmport</b> |       | <b>% Operations</b> |               |                           | <b>F</b> Empty |                         |           | $\times$ Drop           |
|---|-----------------------------------|-------------|-------------------|-------------------|----------------|-----------------|-------|---------------------|---------------|---------------------------|----------------|-------------------------|-----------|-------------------------|
|   | Field                             | <b>Type</b> | <b>Collation</b>  | <b>Attributes</b> | <b>Null</b>    | Default         | Extra |                     |               |                           | <b>Action</b>  |                         |           |                         |
|   | kdkriteria                        | char(7)     | latin1 swedish ci |                   | No             |                 |       | E                   | $\mathscr{I}$ | $\mathbf{X}$              | M              | IJ                      | <b>I</b>  | $\overline{\mathbf{r}}$ |
| Æ | namakriteria                      | varchar(30) | latin1 swedish ci |                   | <b>No</b>      |                 |       | E                   | $\mathscr{P}$ | $\boldsymbol{\mathsf{x}}$ | $\blacksquare$ | $\overline{u}$          | 哹         | $\overline{\mathbf{r}}$ |
|   | bobot                             | int(2)      |                   |                   | No             |                 |       | E                   | $\mathscr{Q}$ | X                         | M              | ΙU                      | <b>IS</b> | $\overline{\mathbf{r}}$ |
|   | keterangan                        | text        | latin1 swedish ci |                   | No             |                 |       | 瞦                   |               | $\boldsymbol{\mathsf{x}}$ | 图              | $\overline{\mathbf{u}}$ | <b>I</b>  | $\overline{\mathbf{r}}$ |

**Gambar 5.15 Tabel Kriteria**

4. Tabel SubKriteria

Tabel subkriteria digunakan untuk menyimpan data sub kriteria ke *database*. Gambar 5.16 merupakan hasil implementasi dari rancangan tabel subkriteria pada tabel 4.24.

| in Structure<br><b>Browse</b> | $\mathbb{R}$ SQL | <b>Search</b>     | <b>Wilnsert</b><br><b>III</b> Export |                | <b>Milmport</b> | <b><i><b>C</b></i></b> Operations |   |                           | <b>F</b> Empty |    | <b>X</b> Drop |                         |
|-------------------------------|------------------|-------------------|--------------------------------------|----------------|-----------------|-----------------------------------|---|---------------------------|----------------|----|---------------|-------------------------|
| Field                         | <b>Type</b>      | <b>Collation</b>  | <b>Attributes</b>                    | <b>Null</b>    | Default Extra   |                                   |   |                           | <b>Action</b>  |    |               |                         |
| kdsubkriteria                 | char(8)          | latin1 swedish ci |                                      | <b>No</b>      |                 | E                                 | P | $\mathbf{X}$              | Ħ              | IJ | $\mathbb{Z}$  | $\blacksquare$          |
| kdkriteria                    | char(7)          | latin1 swedish ci |                                      | No             |                 | 眉                                 | D | X                         | R              | 可  | <b>I</b>      | $\blacksquare$          |
| namasubkriteria               | varchar $(30)$   | latin1 swedish ci |                                      | N <sub>o</sub> |                 | E                                 | D | $\boldsymbol{\mathsf{x}}$ | m              | IJ | 哹             | $\blacksquare$          |
| nilaisubkriteria              | int(2)           |                   |                                      | No             |                 | 疆                                 | V | X                         | $\mathbb{R}$   | Ū  | M             | $\overline{\mathbf{u}}$ |

**Gambar 5.16 Tabel SubKriteria**

5. Tabel Nilai

Tabel nilai digunakan untuk menyimpan data penilaian siswa ke *database*. Gambar 5.17 merupakan hasil implementasi dari rancangan tabel nilai pada tabel 4.25.

| <b>Browse</b> | r <sup>®</sup> Structure | $\frac{1}{2}$ SQL<br>$\mathcal{O}$ Search | <b>Wilnsert</b>   |           | <b>看Export</b> | <b>Hilmport</b> |    | <b>% Operations</b> |                       |                | <b>F</b> Empty |                | $\boxtimes$ Drop        |
|---------------|--------------------------|-------------------------------------------|-------------------|-----------|----------------|-----------------|----|---------------------|-----------------------|----------------|----------------|----------------|-------------------------|
| Field         | <b>Type</b>              | Collation                                 | <b>Attributes</b> | Null      | Default        | Extra           |    |                     |                       | <b>Action</b>  |                |                |                         |
| kdnilai       | int(8)                   |                                           |                   | <b>No</b> |                |                 | EE | Í                   | $\boldsymbol{\times}$ | 阍              | 西              | $\mathbb{Z}$   | $\mathbf{F}$            |
| kdurutsiswa   | char(7)                  | latin1 swedish ci                         |                   | <b>No</b> |                |                 | 恒  |                     | X                     | 酩              | $\overline{u}$ | $\overline{V}$ | 厅                       |
| kdkriteria    | char(7)                  | latin1 swedish ci                         |                   | No        |                |                 | IE |                     | $\boldsymbol{\times}$ | 酩              | 可              | 酻              | $\overline{r}$          |
| nilai         | int(2)                   |                                           |                   | No        |                |                 | IE | Ø                   | X                     | $\blacksquare$ | IJ             | $\mathbb{F}$   | $\overline{11}$         |
| bulan         | int(2)                   |                                           |                   | No        |                |                 | IE | $\mathscr{P}$       | X                     | m              | $\overline{u}$ | M              | $\overline{11}$         |
| tahun         | int(4)                   |                                           |                   | No        |                |                 | IE | $\mathscr{P}$       | X                     | n              | $\overline{u}$ | $\mathbb{R}$   | $\overline{\mathbf{r}}$ |

**Gambar 5.17 Tabel Nilai**

#### **5.3 PENGUJIAN**

Pada tahap ini dilakukan pengujian menggunakan metode *black box* dimana penulis melakukan pengecekan hasil keluaran dari aplikasi dan apabila hasil keluar tidak sesuai atau terjadi kesalahan maka penulis melakukan perbaikan agar hasil keluar dari aplikasi sesuai dengan hasil yang diharapkan.

Pengujian memastikan bahwa keluar yang diharapkan sesuai dengan hasil yang didapat dengan masukan pada masing – masing pengujian. Karena apabila kesimpulan tidak sesuai maka penulis akan memperbaikin kembali program tersebut, akan tetapi jika telah sesuai maka penulis dapat melakukan pengujian ke bagian lainnya. Dan pengujian dilakukan pada pengujian *login*, pengujian mengelola data admin, mengelola data siswa, mengelola data kriteria, mengelola data sub kriteria, mengelola data penilaian siswa. Dan pengujian dilakukan untuk yang berhasil dan gagal sehingga penulis mengetahui hasil dari pengujian tersebut dan juga dilakukan untuk menambah, mengubah dan menghapus data. Untuk lebih jelasnya dapat dapat dilihat sebagai berikut :

| No. | <b>Deskripsi</b>  | Prosedur    | <b>Masukan</b> | Keluaran yang        | <b>Hasil</b> yang     | Kesimpulan |
|-----|-------------------|-------------|----------------|----------------------|-----------------------|------------|
|     |                   | Pengujian   |                | <b>Diharapkan</b>    | didapat               |            |
|     | Pengujian         | Menjalankan | Menginput      | Menuju ke            | Menuju ke             | Baik       |
|     | pada <i>login</i> | sistem      | nama admin $=$ | halaman              | halaman               |            |
|     |                   |             | "admin" dan    | beranda              | beranda               |            |
|     |                   |             | $password =$   |                      |                       |            |
|     |                   |             | "admin"        |                      |                       |            |
| 2   | Pengujian         | Menjalankan | Isi nama admin | Menampilkan          | Menampilkan           | Baik       |
|     | pada login        | sistem      | $=$ "tes" dan  | pesan "nama          | pesan "nama           |            |
|     |                   |             | $password =$   | admin atau           | admin atau            |            |
|     |                   |             | "tes"          | <i>password</i> anda | <i>password</i> and a |            |
|     |                   |             |                | salah"               | salah"                |            |

**Tabel 5.1 Tabel Pengujian** *Login*

**Tabel 5.2 Tabel Pengujian Mengelola Data Admin**

| No. | <b>Deskripsi</b> | <b>Prosedur</b><br>Penguiian | <b>Masukan</b> | Keluaran yang<br><b>Diharapkan</b> | <b>Hasil</b> yang<br>didapat | Kesimpulan |
|-----|------------------|------------------------------|----------------|------------------------------------|------------------------------|------------|
|     | Penguiian        | Menialankan                  | Menginput :    | Menampilkan                        | Menampilk                    | Baik       |

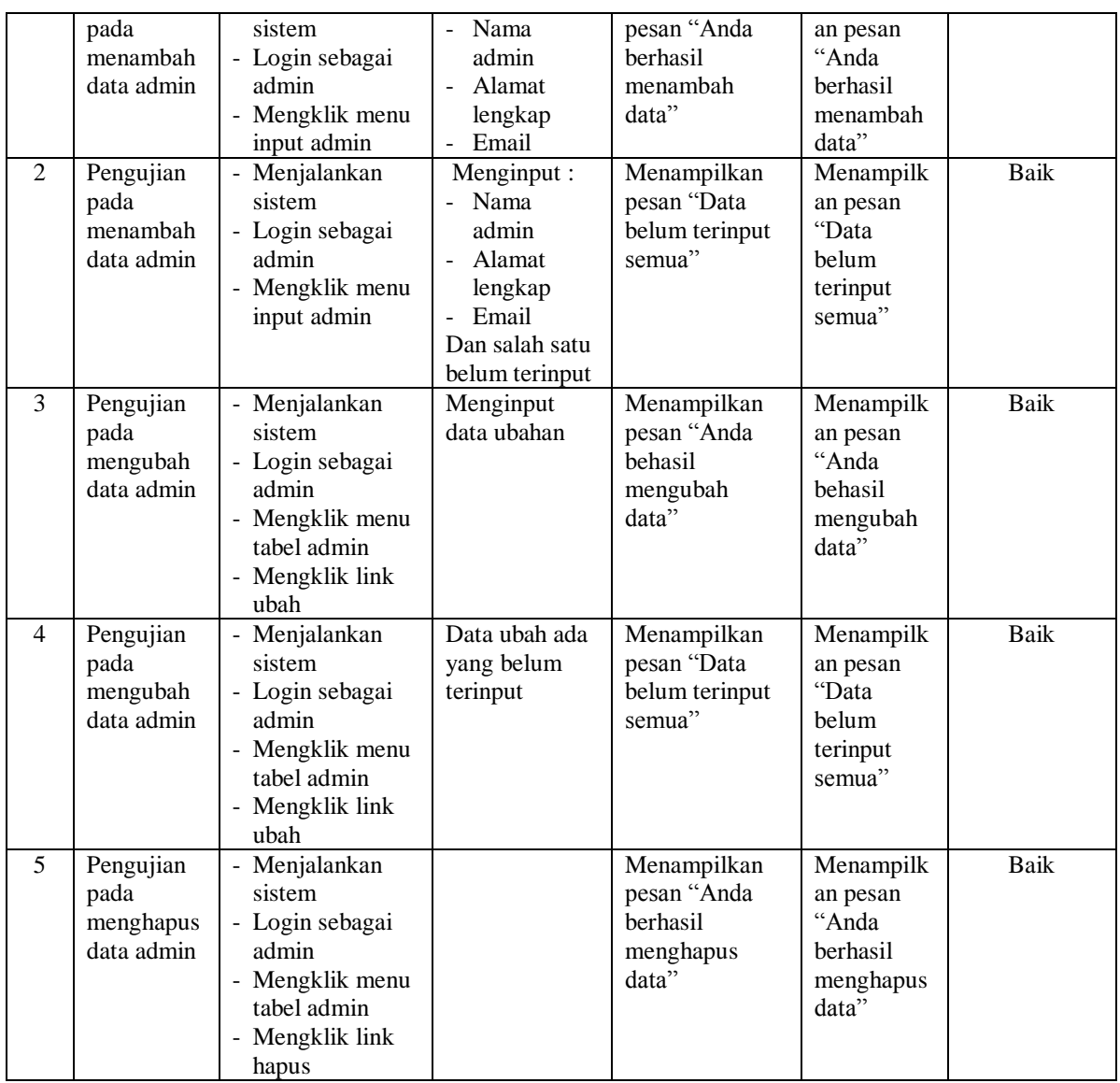

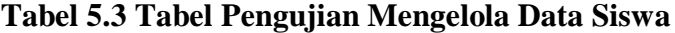

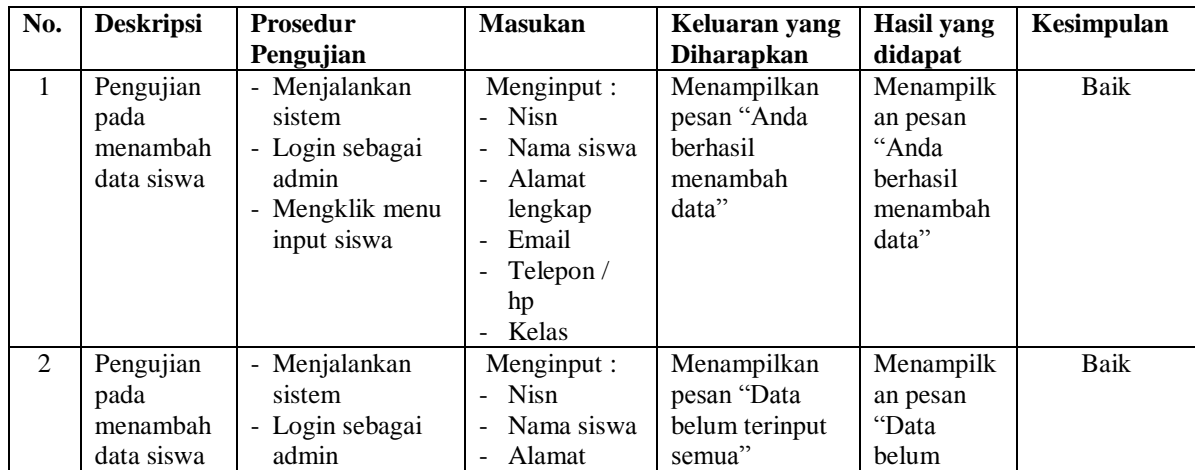

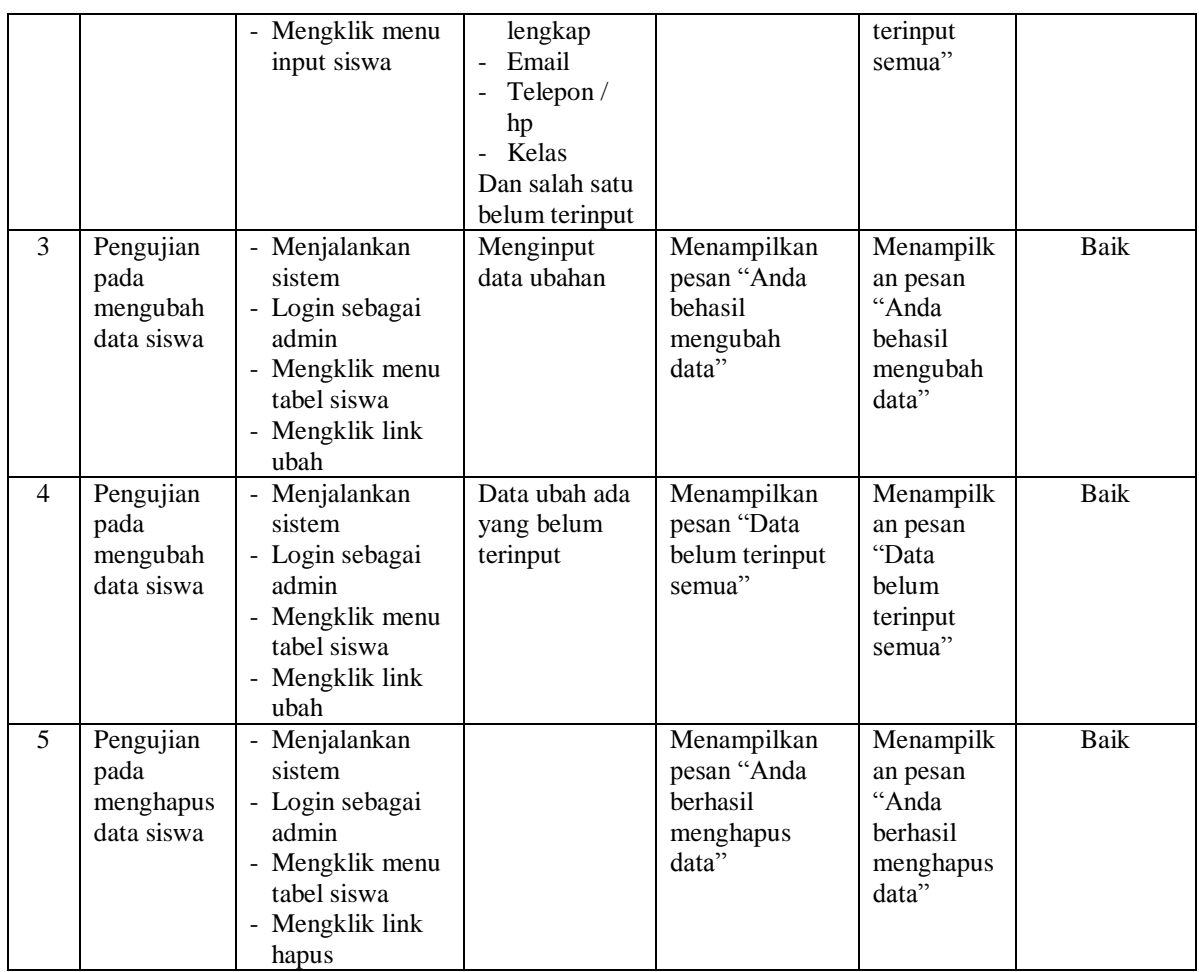

# **Tabel 5.4 Tabel Pengujian Mengelola Data Kriteria**

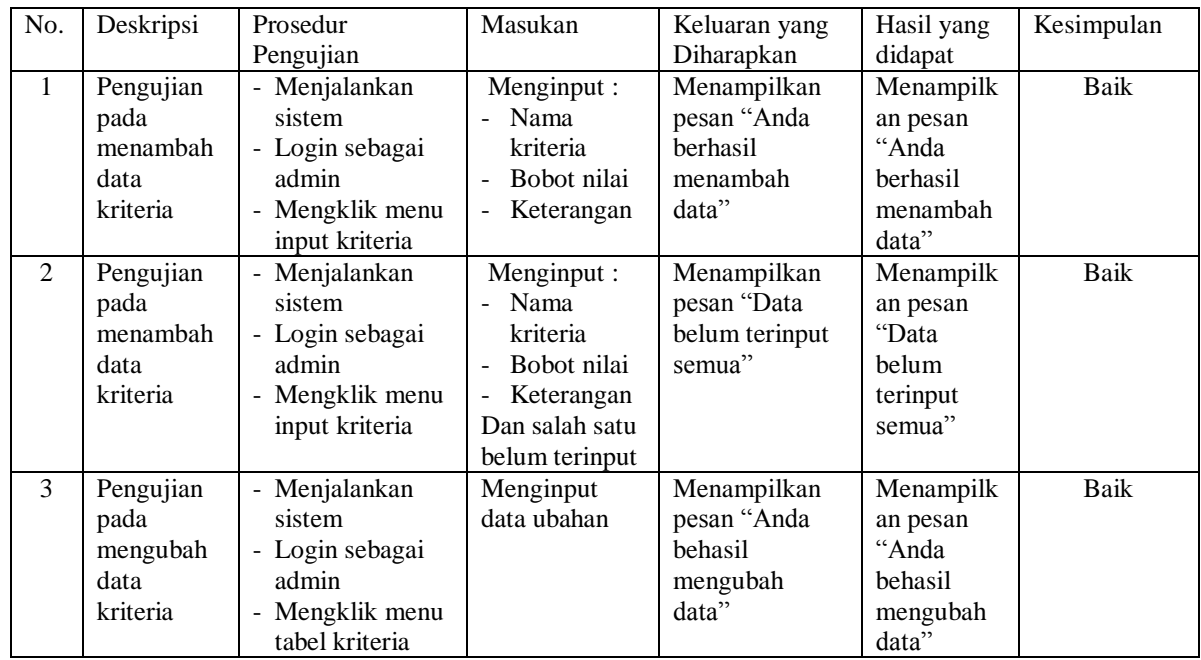

| $\overline{4}$ | Pengujian                                          | - Mengklik link<br>ubah<br>- Menjalankan                                                                             | Data ubah ada          | Menampilkan                                                         | Menampilk                                                        | Baik |
|----------------|----------------------------------------------------|----------------------------------------------------------------------------------------------------|------------------------|---------------------------------------------------------------------|------------------------------------------------------------------|------|
|                | pada<br>mengubah<br>data<br>kriteria               | sistem<br>- Login sebagai<br>admin<br>- Mengklik menu<br>tabel kriteria<br>- Mengklik link<br>ubah                   | yang belum<br>terinput | pesan "Data<br>belum terinput<br>semua"                             | an pesan<br>"Data<br>belum<br>terinput<br>semua"                 |      |
| 5              | Pengujian<br>pada<br>menghapus<br>data<br>kriteria | - Menjalankan<br>sistem<br>- Login sebagai<br>admin<br>- Mengklik menu<br>tabel kriteria<br>- Mengklik link<br>hapus |                        | Menampilkan<br>pesan "Anda<br><b>berhasil</b><br>menghapus<br>data" | Menampilk<br>an pesan<br>"Anda<br>berhasil<br>menghapus<br>data" | Baik |

**Tabel 5.5 Tabel Pengujian Mengelola Data Sub kriteria**

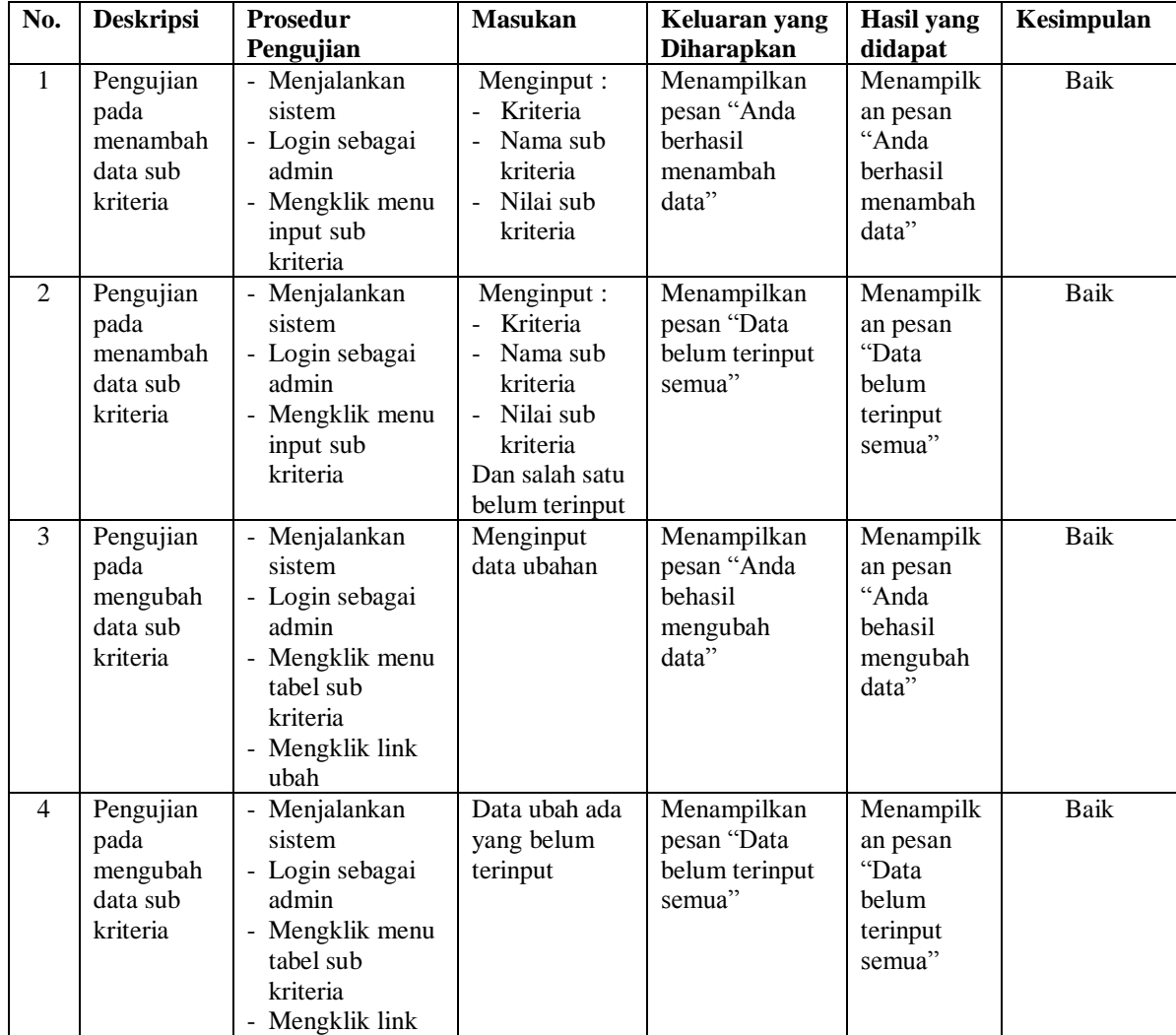

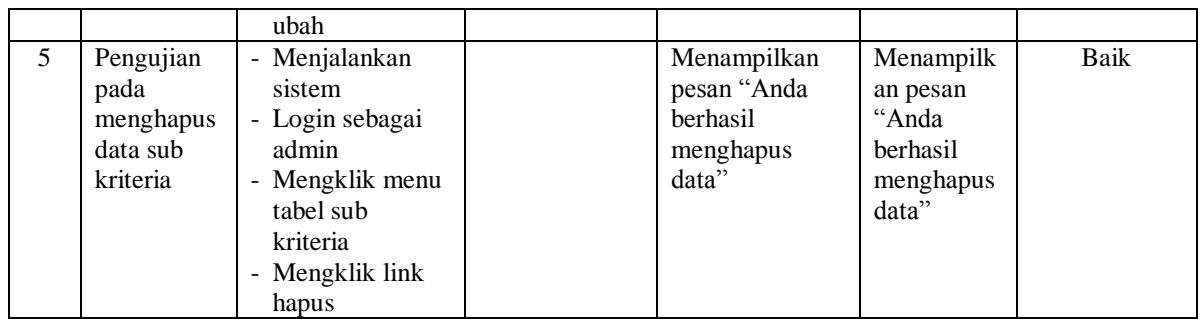

# **Tabel 5.6 Tabel Pengujian Mengelola Data Penilaian**

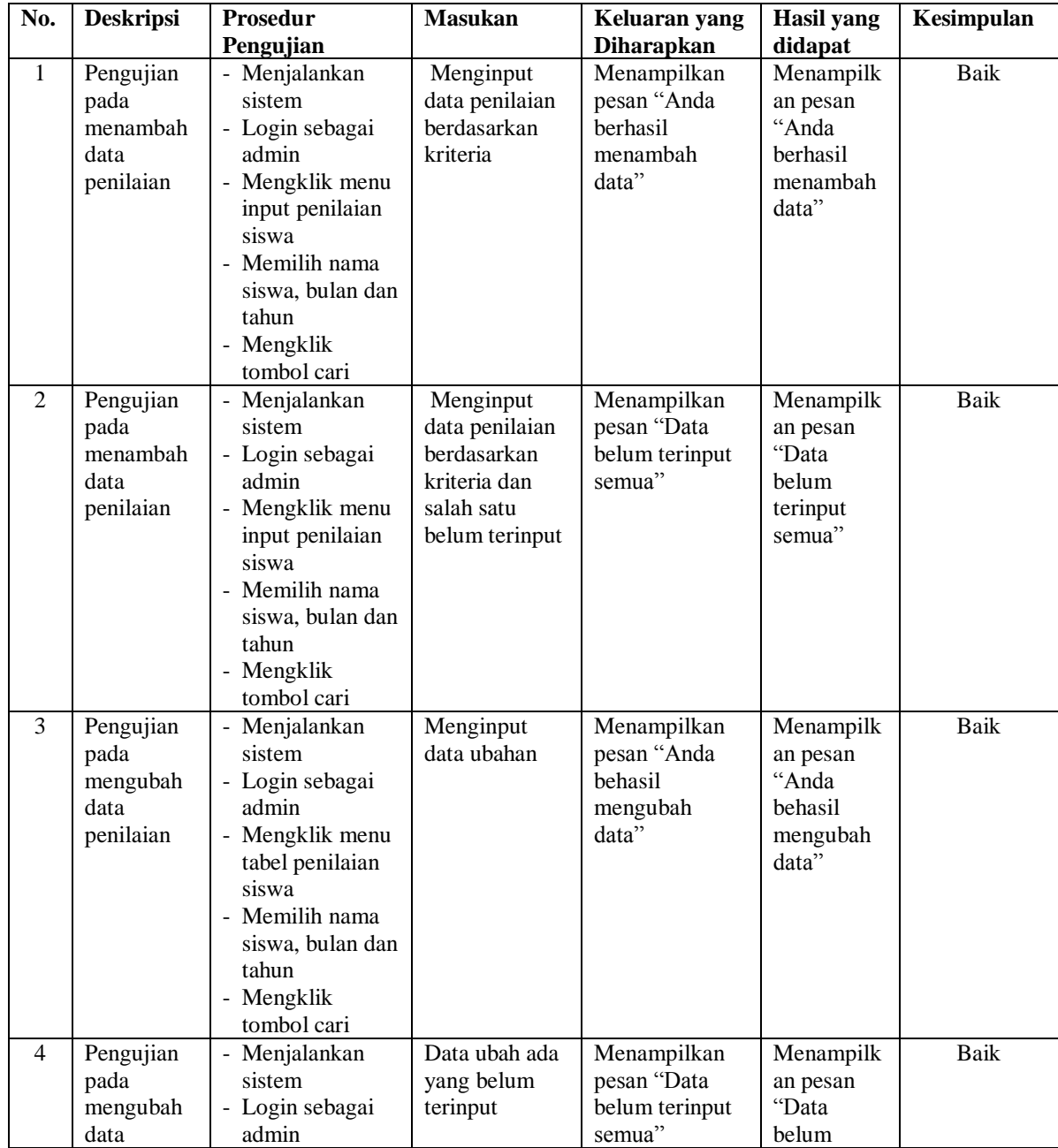

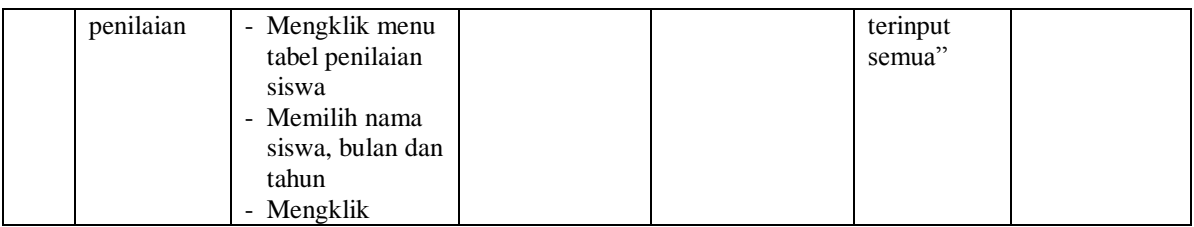

#### **5.4 ANALISIS HASIL YANG DICAPAI OLEH SISTEM**

Adapun analisis hasil yang dicapai oleh sistem yang telah dibangun untuk mengatasi permasalahan yang terjadi pada SMP Negeri 9 Kota Jambi dengan sistem pendukung keputusan pemberian beasiswa sebagai berikut :

- 1. Sistem yang dirancang memberikan referensi untuk pengambilan keputusan pemberian beasiswa yang dinilai berdasarkan kriteria yang digunakan pada SMP Negeri 9 Kota Jambi dengan metode TOPSIS.
- 2. Sistem yang dirancang memiliki fitur-fitur yang memudahkan dalam pengolahan data siswa, data kriteria, data sub kriteria, data penilaian dan melihat ataupun mencetak laporan hasil pemberian beasiswa.

Adapun kelebihan dari sistem baru ini adalah sebagai berikut :

- 1. Dapat memberikan referensi untuk mengambil keputusan sehingga SMP Negeri 9 Kota Jambi lebih mudah menentukan siswa yang layak mendapatkan beasiswa.
- 2. Dengan adanya sistem baru ini, membantu SMP Negeri 9 Kota Jambi dalam memonitoring siswa-siswa yang layak mendapatkan beasiswa karena sistem dirancang memiliki histori penyimpanan data.

Dan kekurangan dari sistem baru ini adalah belum adanya pengaturan mengenai keamanan data pada sistem yang dirancang.